## **Adjusting Image Properties**

For basic instructions on uploading images, please go to the "Uploading Images and Documents" help page. These directions are for images that have already been uploaded and inserted onto a wiki page.

Images that are added to a page may or may not have the properties you would like them to have. You can adjust an image's properties by going into "Edit" mode and clicking on the image while also holding down the "Control" key (right click on the image).

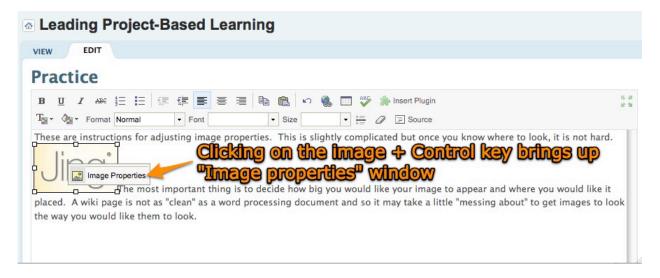

Choose the image properties you would like to change.

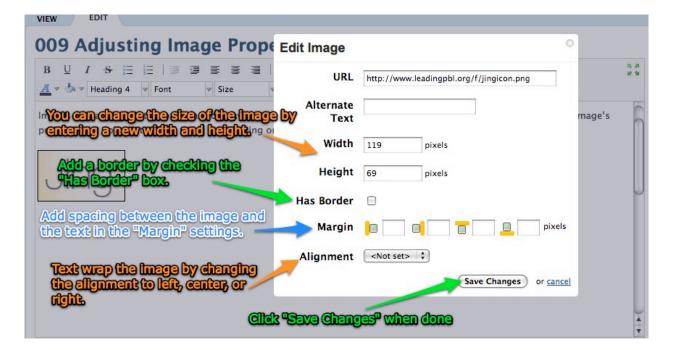